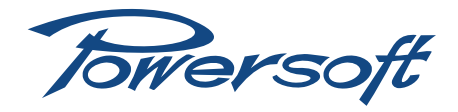

# **Turn IS interface mono input to stereo**

How to modify the input interface of IS modules from mono-input to stereo-input

#### **Preface**

This technical note can be applied to all Integrated Solutions Series modules such as:

- ▶ DigiMod IS Series
- $\blacktriangleright$  D-Cell504 IS Series

The procedure described below entails a deep change of the hardware configuration of the module interface: carefully follow the instructions in order to avoid damages to the module's interface and guarantee system performances.

> The procedure described below shall be performed by qualified personnel

Powersoft decline any responsibility in damages and malfunctions caused by non-fulfilment of the procedure herein described or poor/improper work performed on the device.

### 2 Tools

- $\blacktriangleright$  Phillips screwdriver PH 0
- **F** Phillips screwdriver PH 1
- $M2,5/5$ mm nut driver,
- $\blacktriangleright$  hexagonal key 2x90
- $\blacktriangleright$  Soldering station

#### 2.1 Spare parts

 $\blacktriangleright$  XLR female connector Neutrik NC3FAV-0

3 pole female XLR receptacle without ground / shell contact, vertical PCB mount, retention spring.

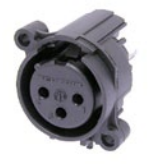

## 3 Getting started

Integrated Solutions Series modules are assembled with a mono XLR female input connector and a mono XLR male "link" connector: the mono input drives in parallel both output stages providing a flexible solution for bi-amp as well as bridged loudspeakers.

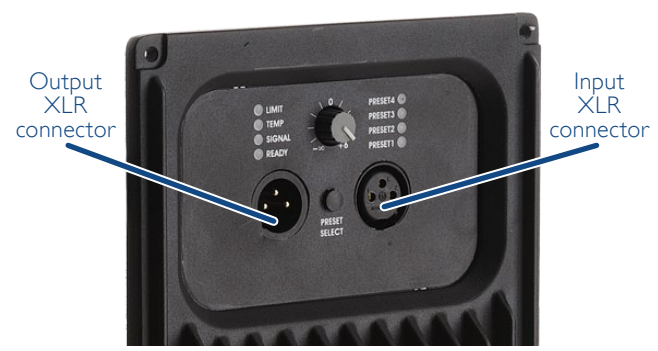

To transform the input section of the module in order to be driven by two separate channels – such as a stereo input –, you need to remove the XLR male "link" connector (Neutrik NC3MAAV-0)

and modify the internal signal routing.

At the end you will have an interface with two XLR female input connectors: each input signal drives one output stage of the module.

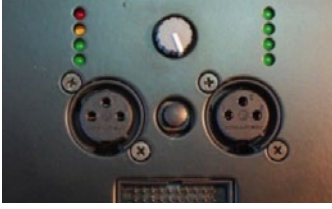

## 4 How to perform the modification

1. Unscrew the four screw that tighten the interface at base of heat-sink.

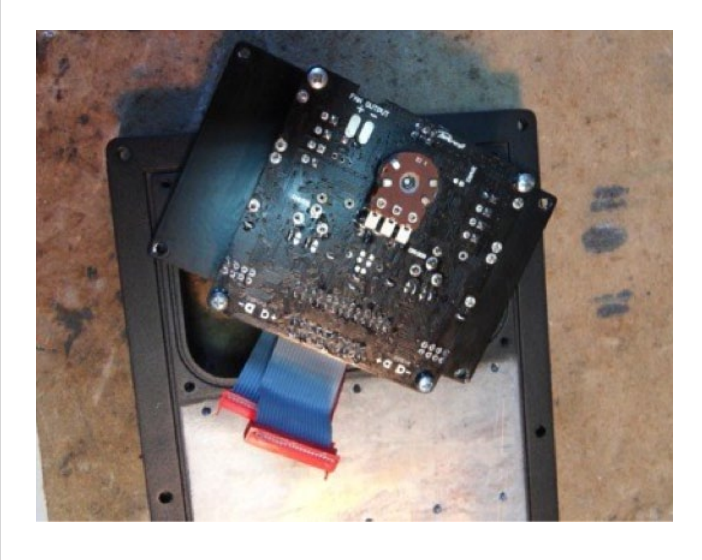

2. Unscrew the four screw on the plate of the interface and the four screws that tighten the XLR connectors.

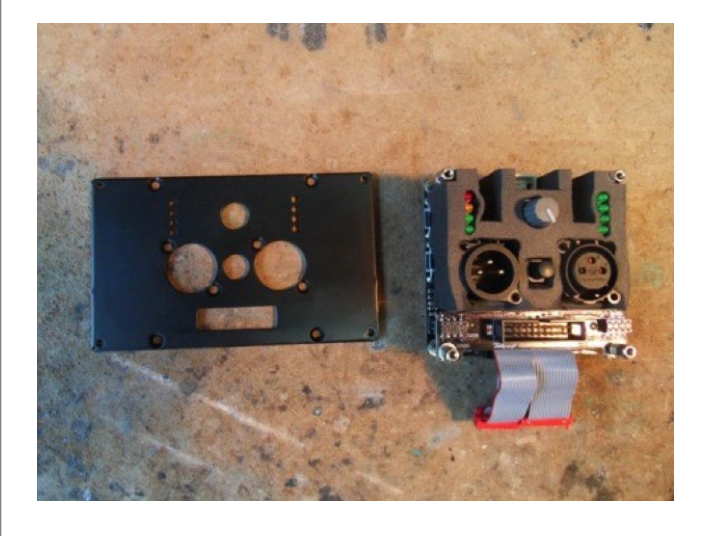

© 2012 - 2013 Powersoft powersoft\_TN022\_TurnISModulesToSTEREO\_en\_v1.0

Keep This Technical Note For Future Reference

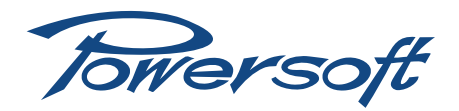

3. Remove the two long distancers (I and 2 in the picture below) and the two short distancers (3 and 4 in the picture below) to remove the card with DIL 20 poles connector, then remove the rubber packing.

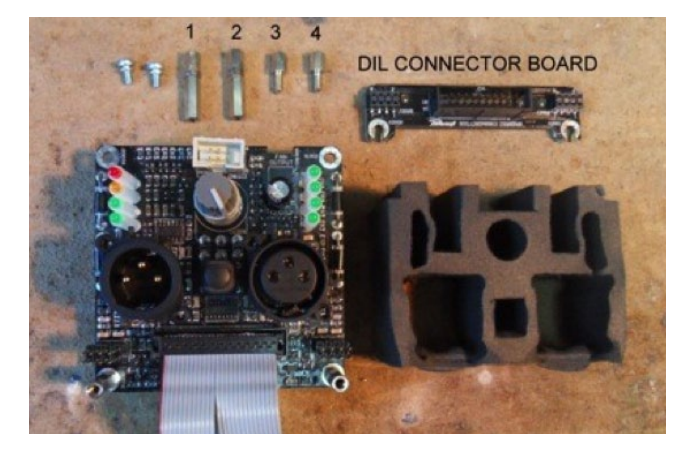

4. Unsolder the three pins of XLR male connector and remove it from the PCB.

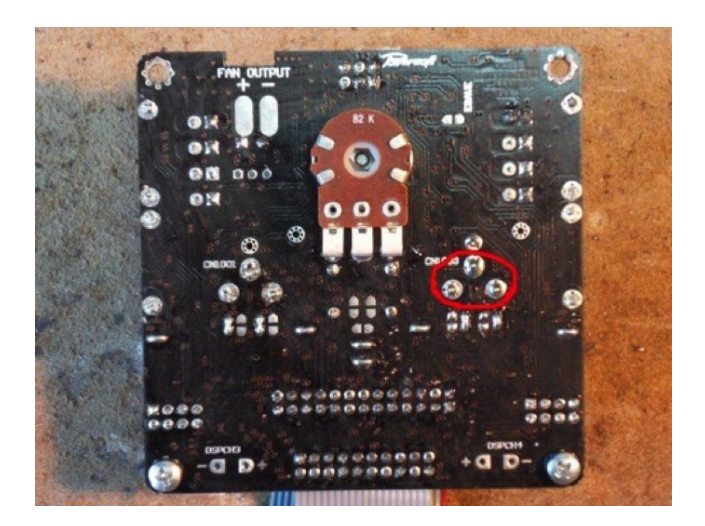

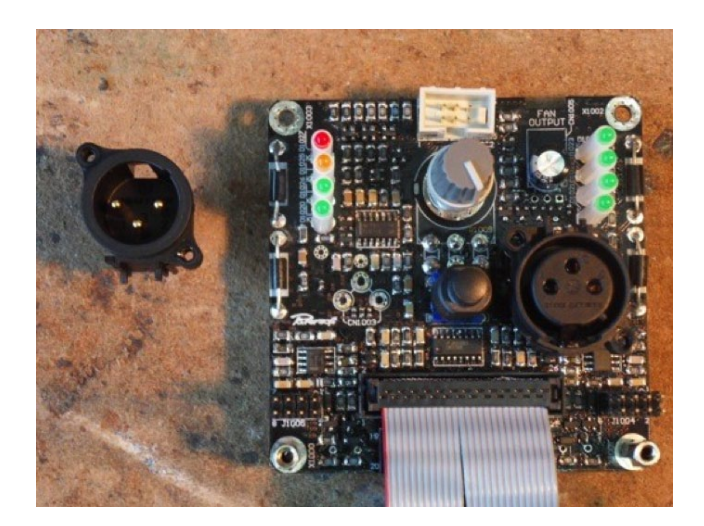

5. Replace the connector with the Neutrik NC3FAV-0 XLR female connector. Solder it in the same place of the XLR "link" male connector. Once replaced, reposition the rubber packing.

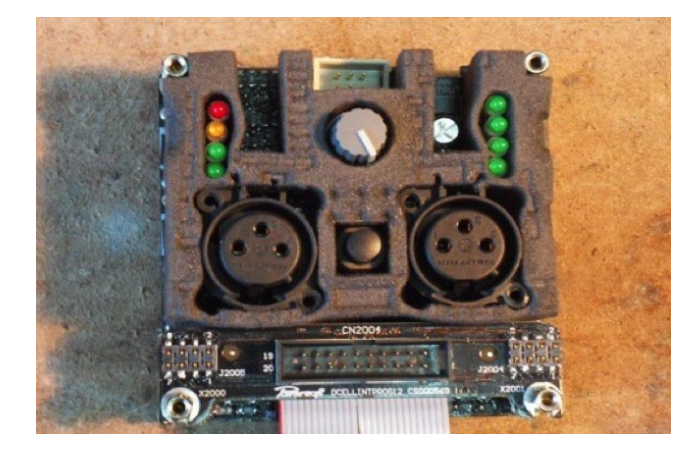

- 6. On the rear face of the interface pcb:
	- $\triangleright$  unsolder the jumpers: J1017, J1015, J1001 and J1002  $\triangleright$  solder the jumpers: J1016 and J1014

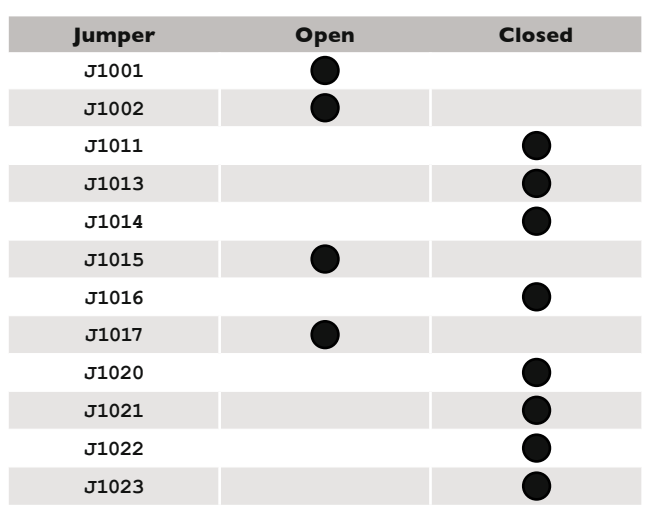

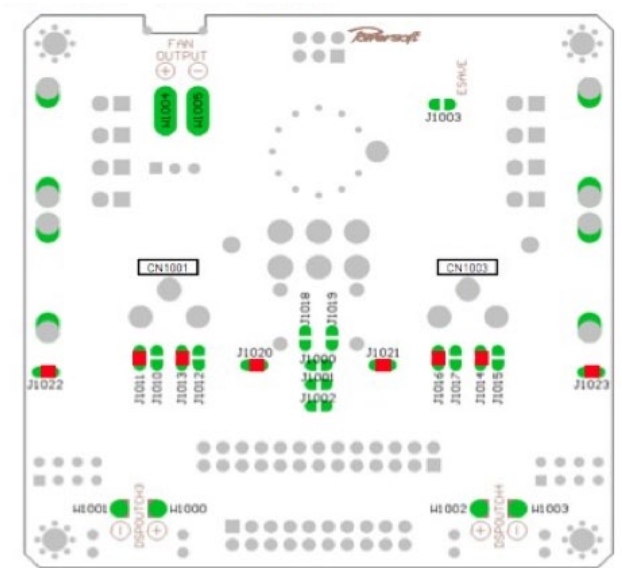

7. Connect the card with DIL 20 poles connector and screw the four distancers like in the following pictures.

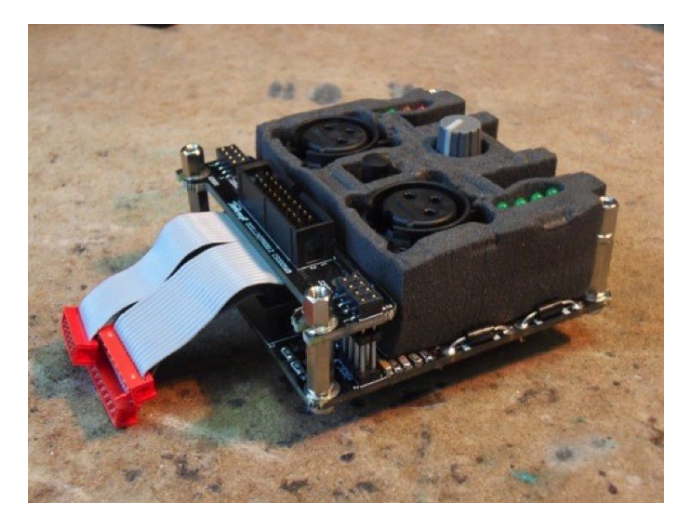

8. Screw the frontal plate with the four screws on the interface and screw the four screws on the XLR Connectors.

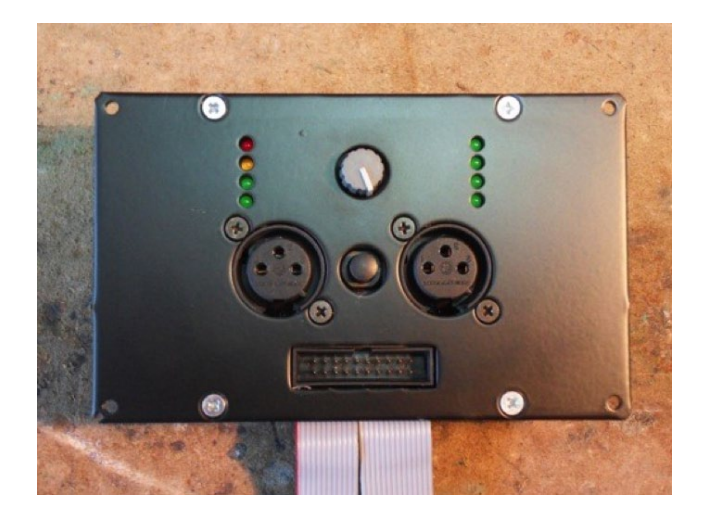

9. Screw the interface on the heat-sink with four screws 3X6.

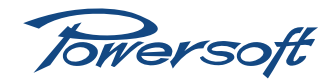

Via Enrico Conti, 5 50018 Scandicci (FI) Italy

Tel: +39 055 735 0230 Fax: +39 055 735 6235

General inquiries: [info@powersoft.it](mailto:info%40powersoft.it?subject=%5BHELP%5D) Sales: [sales@powersoft.it](mailto:sales%40powersoft.it?subject=%5BHelp%5D) Application & technical support: [support@powersoft.it](mailto:support%40powersoft.it?subject=%5BHELP%5D) Service & maintenance: [service@powersoft.it](mailto:service%40powersoft.it?subject=%5BHELP%5D)

## [www.powersoft-audio.com](http://www.powersoft-audio.com)